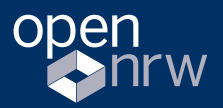

Ministerium für Wirtschaft, Innovation, Digitalisierung und Energie des Landes Nordrhein-Westfalen

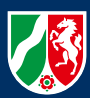

# Leitfaden zur Registrierung

Das Open.NRW Portal ist das zentrale Portal für die Veröffentlichung und das Metadatenmanagement von offenen Verwaltungsdaten aus NRW. Zur Erfassung und Pflege der Metadaten bietet das Portal einen geschützten Bereich (Nutzeraccount). Zur Nutzung dieses Bereichs ist eine Registrierung auf Open.NRW notwendig. Wie dies funktioniert, erklären wir Ihnen in diesem Leitfaden.

Version 1.1

open.NRW

Wonach suchen Sie?

 $\textit{Open Government in Nordthein-Wesifale}\ \textit{Open Sovernment in Nordthein-Wesifale}\ \textit{In} \ \textit{New Poffment in Nordthein-Wesifale}\ \textit{In} \ \textit{In} \ \textit{In$  $\sum_{\text{len}_{R\text{lin}}}\sum_{\text{len}_{R\text{lin}}} \mathbf{G}_\text{OUTD} \mathbf{G}_\text{IV} \mathbf{G}_\text{IV} \mathbf{$  $\sum_{\textit{T} \textit{an} \textit{Sp}_\textit{R}} \underbrace{\mathcal{P} \textit{or} \textit{M} \textit{or} \textit{M} \textit{or} \textit{M} \textit{or} \textit{M}}_{\textit{N} \textit{R} \textit{W}, \textit{W} \textit{P} \textit{of} \textit{H} \textit{on} \textit{B}} \underbrace{\mathcal{P} \textit{or} \textit{M} \textit{or} \textit{M} \textit{or} \textit{M}}_{\textit{N} \textit{R} \textit{W}, \textit{W} \textit{P} \textit{of$ and Tellhabe sing and the finite particle in  $\frac{1}{2}$ <br>
Sopen New Her finden Sie ein steine des Questeine des Open Governments in Nordrhein-<br>
The finite finite single watch that the surface for Den-Devernments in New Her f Beispiele und Informationen Date Den Governments<br>
Gestalten wir NRW - gemeins der Den Governments<br>
Sestalten wir NRW - gemeins am offen und informationen von den Beispiele<br>
Sestalten wir NRW - gemeinsam, offen und innovati Isenden Daten-Datenments in Nordrien<br>Itionen zu Open-Daten-Plattform der Landesr<br>Temeinsapen-Governmenterpen Verwaltudesr<br>Temeinsam, offen und innovativ!<br>And innovativ! In NRW.

> $Ba<sub>1</sub>$  $\frac{S_{\text{Br}l_{\text{Ch}t}}}{S t r a \text{Be} n. N R W} b_{\text{He} j p}$ frühzeitig otraßen.N<br>frühzeitig Frühe und tra

 $\mathbb{Q}$ 

## **Inhalt**

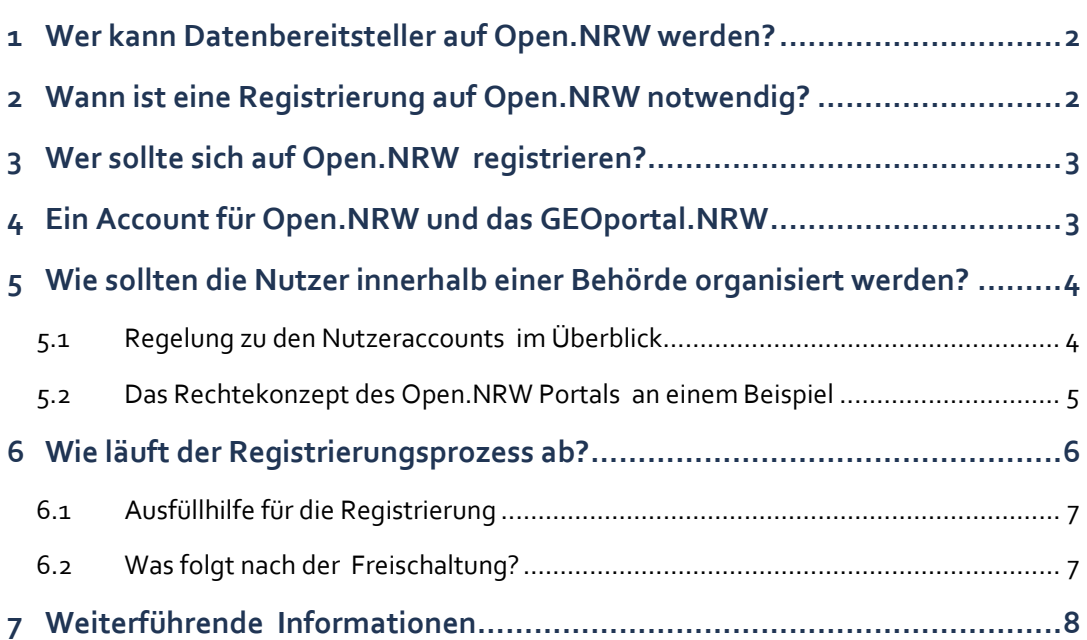

#### **1**

# <span id="page-2-0"></span>**Wer kann Datenbereitsteller auf Open.NRW werden?**

Datenbereitsteller auf Open.NRW können alle Behörden des Landes NRW sein, die Verwaltungsdaten als "Open Data" veröffentlichen. Auch Kommunen aus NRW können diesen Service nutzen und ihre Daten über das Portal erfassen, insofern die Veröffentlichung ihrer Daten nicht bereits über ein eigenes Open-Data-Portal erfolgt. Datenbereitstellern aus Wirtschaft oder Zivilgesellschaft ist es nicht möglich sich als Datenbereitsteller zu registrieren.

#### **2**

# <span id="page-2-1"></span>**Wann ist eine Registrierung auf Open.NRW notwendig?**

Eine Registrierung auf Open.NRW ist dann notwendig, wenn eine Behörde des Landes NRW oder eine Kommune ihre Verwaltungsdaten zentral über das Open.NRW Portal veröffentlicht und managt.

Für Behörden des Landes muss die Veröffentlichung der Verwaltungsdaten in der Regel über Open.NRW erfolgen. Eine Ausnahme von dieser Praxis besteht, wenn für die Landesbehörden bereits eigene technische Lösungen zur Veröffentlichung der Daten existieren oder andere Gründe oder Verordnungen (z. B. INSPIRE-Richtlinie) vorliegen, die einer direkten Veröffentlichung über Open.NRW widersprechen.

Für Kommunen kann die Bereitstellung der Metadaten ebenfalls zentral über Open.NRW erfolgen, wenn kein eigenes Open-Data-Portal betrieben wird. Bereits existierende Open-Data-Portale können von Open.NRW geharvestet werden. Mehr Informationen dazu finden Sie unter ["Für Kommunen"](http://www.open.nrw/unterstuetzung/fuer-kommunen).

# <span id="page-3-0"></span>**3 Wer sollte sich auf Open.NRW registrieren?**

Auf Open.NRW registrieren sollten sich alle Beschäftigten der Landesverwaltung in Nordrhein-Westfalen und Beschäftigte der Kommunen aus NRW, die im Rahmen ihrer Aufgabenerfüllung Regierungs- und/oder Verwaltungsdaten aus Nordrhein-Westfalen als sogenannte "Open Data" veröffentlichen möchten und nicht bereits über das GEOportal.NRW registriert sind.

# <span id="page-3-1"></span>**4 Ein Account für Open.NRW und das GEOportal.NRW**

Mit einem Nutzeraccount erhalten Sie sowohl Zugang zu Open.NRW als auch zum GEOportal.NRW. Sie können sich mit Ihrem Login bei Bedarf für weitere Geo-Applikationen des Landes NRW freischalten lassen. D. h. insofern Sie bereits ein Nutzerkonto für Open.NRW oder für das GEOportal.NRW besitzen, nutzen Sie bitte das Login unter [Nutzerverwaltung.](https://apps.geoportal.nrw.de/cas/login?service=https%3A%2F%2Fwww.geoportal.nrw%2Fnutzerverwaltung) Anschließend können Sie sich über den Navigationspunkt "Nutzerrechte ändern" auf der linken Seite für weitere Anwendung registrieren und freischalten lassen. Möchten Sie sich mit ihrem bestehenden Nutzerkonto für das Metadatenmanagement des Open.NRW-Portals freischalten lassen, so senden Sie bitte eine E-Mail mit der Angabe ihrer datenbereitstellenden Behörde an folgende Adresse[: open.nrw@it.nrw.de.](mailto:open.nrw@it.nrw.de)

## **5**

# <span id="page-4-0"></span>**Wie sollten die Nutzer innerhalb einer Behörde organisiert werden?**

Das Metadatenmanagement ist über Nutzergruppen organisiert. Jede Behörde kann eigene Nutzergruppen einrichten lassen und so die Pflege unterschiedlicher Metadatensätze durch verschiedene Mitarbeiter gewährleisten.

#### **XX** TIPP.

<span id="page-4-1"></span>Um eine gute Übersicht über vorhandene Metadaten zu gewährleisten, wird empfohlen, innerhalb einer Behörde so wenig Nutzergruppen wie möglich zu bilden.

#### **5.1 Regelung zu den Nutzeraccounts im Überblick**

- Datenbereitsteller ist immer eine Behörde des Landes NRW bzw. eine Kommune in NRW. Jede Nutzerin bzw. jeder Nutzer kann sich nur für einen Datenbereitsteller registrieren.
- Jede Nutzerin bzw. jeder Nutzer kann sich nur für eine Nutzergruppe registrieren. Diese MUSS bei der Registrierung unter "Bemerkungen" eingetragen werden.
- JedeNutzerin bzw. jeder Nutzer innerhalb einer Nutzergruppe hat die gleichen Rechte. Alle Nutzenden können alle Metadaten ihrer Nutzergruppe editieren, löschen oder veröffentlichen. Dies ist auch unabhängig davon, ob der oder die Nutzende in der Rolle "Redakteur" oder "Datenpfleger" [registriert](https://www.geoportal.nrw/) ist. Diese Rollen gelten aktuell nur für das Metadatenmanagement des Geoportals und NICHT für Open.NRW.
- Bitte denken Sie daran, dass sich eine weitere Person als Vertretung registriert.

## <span id="page-5-0"></span>**5.2 Das Rechtekonzept des Open.NRW Portals an einem Beispiel**

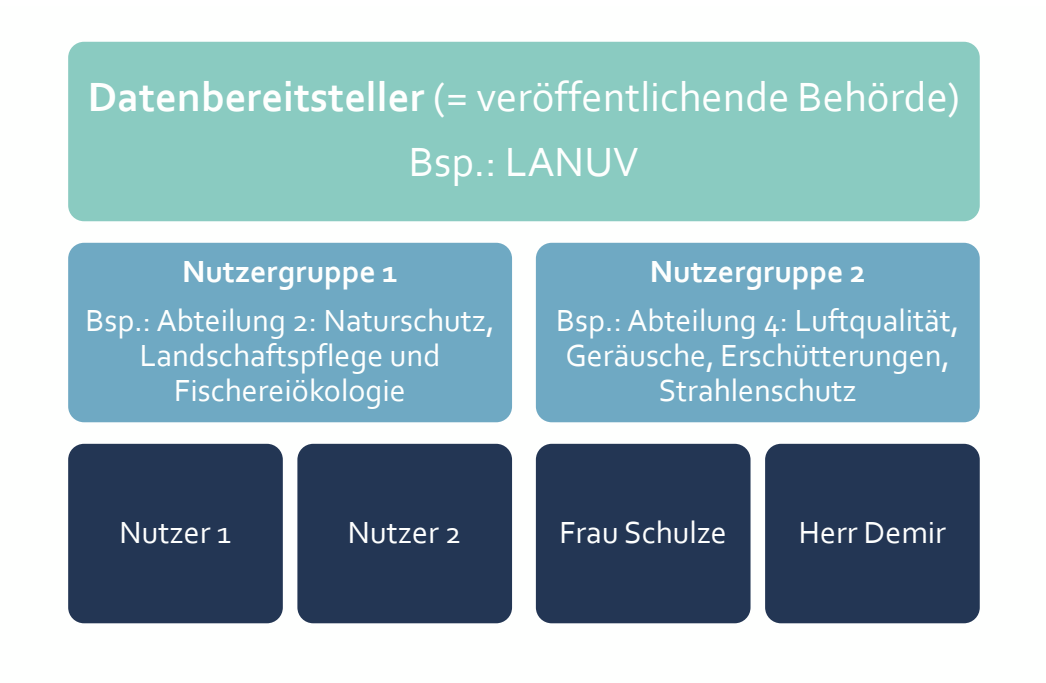

**Das Rechtekonzept des Open.NRW Portals an einem Beispiel.**

Frau Schulze ist Mitarbeiterin des Landesamts für Natur, Umwelt und Verbraucherschutz Nordrhein-Westfalen (LANUV). Sie hat die Aufgabe bekommen, die Datensätze der Abteilung 4 für ihre Behörde (**Datenbereitsteller = LANUV**) als offene Daten über Open.NRW einer breiten Öffentlichkeit zugänglich zu machen. Frau Schulze weiß, dass es bereits Kolleginnen und Kollegen der Abteilung 1 gibt, die ihre Daten über Open.NRW veröffentlichen (**Nutzergruppe 1**).

In Abstimmung mit diesen Kolleginnen und Kollegen und den zuständigen Vorgesetzten wird entschieden, dass die Daten der Behörde nicht zentral von einer Person erfasst und gepflegt werden sollen, sondern die Verantwortungsbereiche innerhalb der Behörde klar voneinander abgegrenzt werden müssen (**mehrere Nutzergruppen notwendig**). Frau Schulze wird diese Aufgabe künftig für ihre Abteilung übernehmen.

Da sie bisher keinen Nutzeraccount für Open.NRW oder das GEOportal.NRW hat, registriert sie sich auf Open.NRW und teilt der Geschäftsstelle Open.NRW unter "Bemerkungen" mit, dass für ihre Abteilung eine neue Nutzergruppe angelegt werden muss (**Nutzergruppe 2**). Herr Demir, der als Vertretung für Frau Schulze eingesetzt wird und sich daher ebenfalls registrieren muss, ordnet sich bei der Registrierung der gleichen Nutzergruppe wie Frau Schulze zu. Beide können künftig alle Metadaten ihrer Nutzergruppe editieren, löschen oder veröffentlichen.

## **SS** TIPP.

Vor der Registrierung sollte geklärt sein, ob es bereits Stellen und/oder Personen in Ihrer Behörde gibt, die Daten über das Portal veröffentlichen und wie die Zuständigkeiten innerhalb Ihrer Behörde grundsätzlich geregelt werden sollen.

# <span id="page-6-0"></span>**Wie läuft der Registrierungsprozess ab?**

**6**

Die Registrierung für Open.NRW erfolgt über die Nutzerverwaltung des GEOportal.NRW. Der Registrierungsprozess für die Nutzerverwaltung ist unter Registrierung auf dem [GEOportal.NRW](https://www.geoportal.nrw/registrierung) beschrieben. Der Prozess umfasst vier Schritte:

- **1. Erstmalige Benutzerregistrierung mit initialer Angabe zu den Stammdaten (Name, Organisation, Kontaktdaten). Bitte nutzen Sie das Bemerkungsfeld, um uns den Namen ihre datenbereitstellenden Behörde mitzuteilen.**
- **2. Bestätigung der automatisch generierten Bestätigungs-E-Mail.**
- **3. Benachrichtigung über die Freischaltung durch den Administrator von Open.NRW (dies dauert i. d. R. 1-2 Werktage)**
- **4. Überprüfung der Freischaltung indem Sie sich in die [Nutzerverwaltung](https://www.geoportal.nrw/nutzerverwaltung) einloggen und Ihre Stammdaten überprüfen.**

Falls Sie Ihren Open.NRW-Login für zusätzliche Anwendungen freischalten möchten, können Sie dies in der Nutzerverwaltung unter "Nutzerrechte ändern" beantragen.

### **6.1 Ausfüllhilfe für die Registrierung**

#### <span id="page-7-0"></span>**Organisation**

Beschäftigte können sich immer nur für einen Datenbereitsteller registrieren. Diesen geben Sie bei der Registrierung im Feld "Organisation" an. Dies ist in der Regel Ihre Behörde.

#### **Abteilung**

Sie können während der Registrierung eine Abteilung oder eine Subeinheit eingeben, bitte tun Sie dies. Diese Angabe ist nicht für die Zuordnung zur Nutzergruppe relevant.

#### **E-Mail**

Sie können als E-Mail-Adresse für sich und Ihre Vertretung auch ein Funktionspostfach angeben, auf das mehrere Personen Zugriff haben.

#### **Bemerkungen**

Geben Sie bitte unter "Bemerkungen" die Nutzergruppe an, zu der Sie zugeordnet werden sollen oder teilen uns die neu einzurichtende Nutzergruppe mit. Innerhalb einer Behörde sollten so wenig Nutzergruppen wie möglich gebildet werden. Verschiedene Nutzergruppen werden nur notwendig, wenn Verantwortungsbereiche zur Veröffentlichung von Daten innerhalb einer Behörde klar voneinander abgegrenzt werden müssen.

#### **6.2 Was folgt nach der Freischaltung?**

<span id="page-7-1"></span>Nach der erfolgreichen Freischaltung können Sie sich in Open.NRW mit Ihren Nutzerdaten anmelden. Ihre Stammdaten sind im Portal unter "Mein Profil" einsehbar und können über die gemeinsame Nutzerverwaltung mit dem GEOportal.NRW anpasst oder aktualisieren werden.

# **7 Weiterführende Informationen**

<span id="page-8-0"></span>Weiterführende Informationen finden Sie unter diesen Links:

- Hilfe für die [Metadatenerfassung:](https://open.nrw/meine-daten/hilfestellungen) Der Leitfaden zur Metadatenerfassung bietet eine kurze Einführung zur Erfassung der Metadaten auf dem Open.NRW Portal.
- [Informationen zum Metadatenstandard](https://www.dcat-ap.de/) finden Sie auf de[r Website DCAT-AP.DE.](http://www.dcat-ap.de/)

### **Herausgeber / Kontakt**

Ministerium für Wirtschaft, Innovation, Digitalisierung und Energie NRW

Beauftragter der Landesregierung für Informationstechnik (CIO)

Geschäftsstelle Open.NRW

Berger Allee 25 40213 Düsseldorf kontakt@open.nrw.de [www.open.nrw](http://www.open.nrw/)

#### **Technischer Ansprechpartner**

[open.nrw@it.nrw.de](mailto:open.nrw@it.nrw.de)

### **Design**

made in

[www.madein.io](https://www.madein.io/)

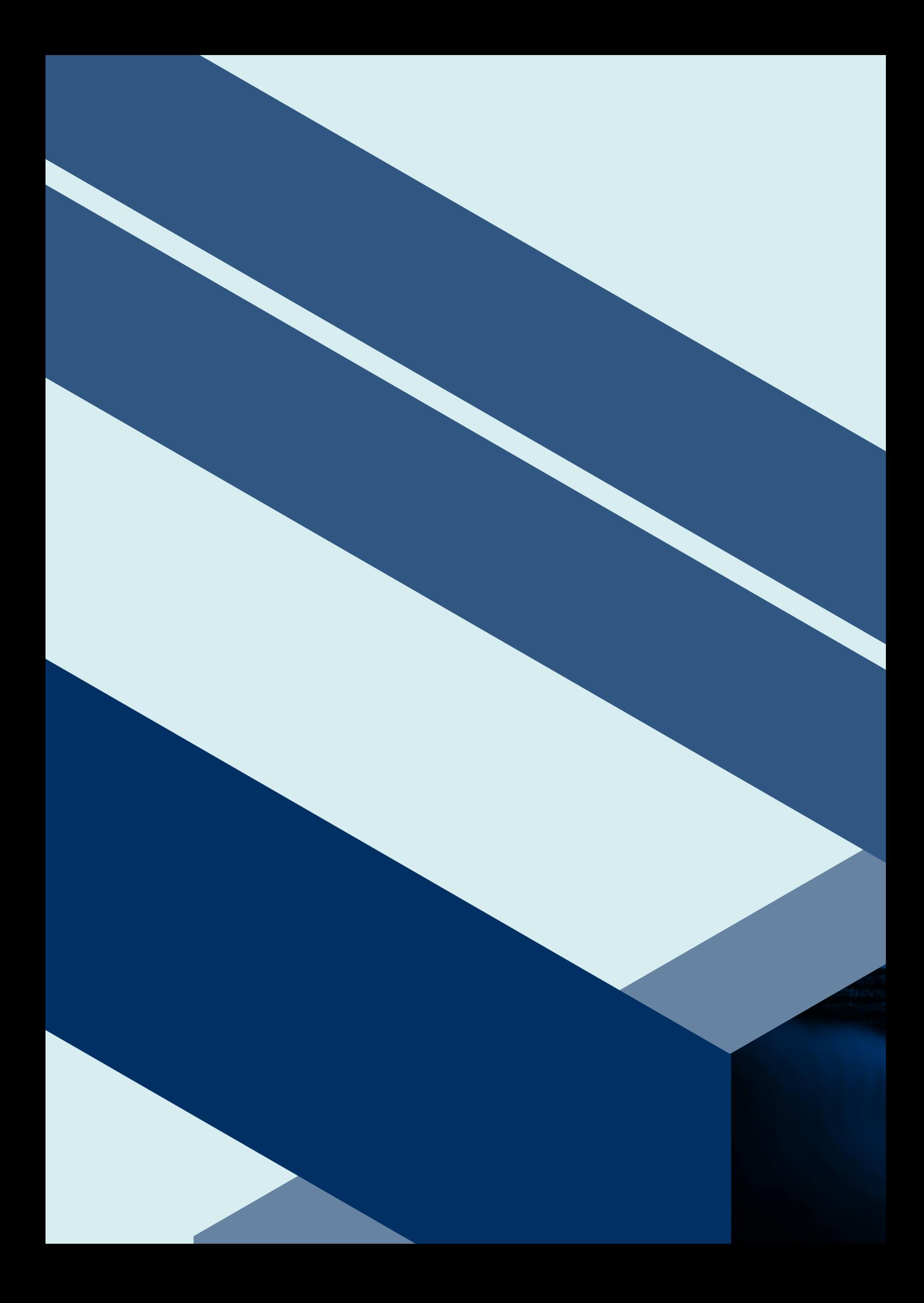